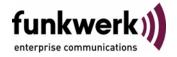

User's Guide bintec R3000w / R3400 / R3800 CREDITS

Copyright <sup>©</sup> January 30, 2006 Funkwerk Enterprise Communications GmbH Version 1.0

#### **Purpose**

This document is part of the user's guide to the installation and configuration of bintec gateways running software release 7.3.1 or later. For up-to-the-minute information and instructions concerning the latest software release, you should always read our Release Notes, especially when carrying out a software update to a later release level. The latest Release Notes can be found at www.funkwerkec.com.

#### Liability

While every effort has been made to ensure the accuracy of all information in this manual, Funkwerk Enterprise Communications GmbH cannot assume liability to any party for any loss or damage caused by errors or omissions or by statements of any kind in this document and is only liable within the scope of its terms of sale and delivery.

The information in this manual is subject to change without notice. Additional information, changes and Release Notes for bintec gateways can be found at www.funkwerk-ec.com.

As multiprotocol gateways, bintec gateways set up WAN connections in accordance with the system configuration. To prevent unintentional charges accumulating, the operation of the product should be carefully monitored. Funkwerk Enterprise Communications GmbH accepts no liability for loss of data, unintentional connection costs and damages resulting from unsupervised operation of the product.

#### Trademarks

bintec and the bintec logo are registered trademarks of Funkwerk Enterprise Communications GmbH.

Other product names and trademarks mentioned are usually the property of the respective companies and manufacturers.

#### Copyright

All rights are reserved. No part of this publication may be reproduced or transmitted in any form or by any means - graphic, electronic, or mechanical - including photocopying, recording in any medium, taping, or storage in information retrieval systems, without the prior written permission of Funkwerk Enterprise Communications GmbH. Adaptation and especially translation of the document is inadmissible without the prior consent of Funkwerk Enterprise Communications GmbH.

#### **Guidelines and standards**

bintec gateways comply with the following guidelines and standards:

R&TTE Directive 1999/5/EG

CE marking for all EU countries and Switzerland

You will find detailed information in the Declarations of Conformity at www.funkwerk-ec.com.

#### How to reach Funkwerk **Enterprise Communications GmbH**

Funkwerk Enterprise Communications GmbH

Suedwestpark 94

D-90449 Nuremberg

Germany

Telephone: +49 180 300 9191 0

Fax: +49 180 300 9193 0

Internet: www.funkwerk-ec.com

Bintec France

6/8 Avenue de la Grande Lande

F-33174 Gradignan

France

Telephone: +33 5 57 35 63 00

Fax: +33 5 56 89 14 05

Internet: www.bintec.fr

| 1 | CREDI                | TS Menu                           | 3  |
|---|----------------------|-----------------------------------|----|
| 2 | ISDN Credits Submenu |                                   | 5  |
|   | 2.1                  | Subsystem capi/ppp/isdnlogin Menu | 5  |
| 3 | xDSL (               | Credits Submenu                   | 9  |
|   | Index:               | CREDITS                           | 11 |

3

### 1 CREDITS Menu

#### The fields of the CREDITS menu are described below.

```
R3000w Setup Tool Funkwerk Enterprise Communications GmbH [CREDITS]: CREDITS Configuration MyGateway

ISDN Credits xDSL Credits
EXIT
```

#### Charges

The Credits Based Accounting System of the gateway enables you to control the costs billed for data connections. This means you can keep the effects of possible configuration errors within limits. For example, the system enables you to define the maximum number of connections allowed in a certain period of time. You can make settings for certain subsystems (>> PPP, >> ISDN-Login, PPPoE) to define the number of connections, the connection time and the charges billed. If the defined limit is exceeded, the gateway cannot set up any more connections within the defined period of time; existing connections are cleared. This means you can detect configuration errors in good time, before your telephone bill gets too big!

#### **Syslog Messages**

Syslog messages are generated on reaching 90% or 100% of the limit and if a connection is prevented by the Credits Based Accounting System because the limit is exceeded.

The measured values are shown in the **MONITORING AND DEBUGGING** → **ISDN CREDITS** or **XDSL CREDITS** menu.

The whole account is available again if you switch the gateway off and then switch it on again (i.e. reboot).

Configuration is made in **CREDITS** → **ISDN CREDITS** or in **CREDITS** → **xDSL CREDITS** → **PPPOE CREDITS**.

### 2 ISDN Credits Submenu

The ISDN CREDITS submenu is described below.

```
R3000w Setup Tool Funkwerk Enterprise Communications GmbH [CREDITS] [ISDN CREDITS]: Configure Credits MyGateway

Select Subsystem
Subsystem Surveillance capi off ppp off isdnlogin off

EXIT
```

The **CREDITS** → **ISDN CREDITS** menu lists the subsystems with the **SURVEILLANCE** status. To edit a subsystem select the respective subsystem with **Return**.

The following subsystems can be selected:

- CAPI
- PPP
- ISDNLOGIN.

## 2.1 Subsystem capi/ppp/isdnlogin Menu

The CAPI/PPP/ISDNLOGIN submenus are described below.

| R3000w Setup Tool Funkwerk Enterprise Co                                                                                                 |                                   |
|----------------------------------------------------------------------------------------------------|-----------------------------------|
| Surveillance (Changing a value will reset all measured values!) Measure Time (sec)                                                       | on<br>86400                       |
| Maximum Number of Incoming Connections                                                                                                   | off                               |
| Maximum Number of Outgoing Connections  Maximum Charge                                                                                   | on<br>100<br>off                  |
| Maximum Time for Incoming Connections (sec)  Maximum Time for Outgoing Connections (sec)  Maximum Number of Current Incoming Connections | on<br>28800<br>on<br>28800<br>off |
| Maximum Number of Current Outgoing Connections                                                                                           | off                               |
| SAVE CANCEL                                                                                                    |                                   |
|                                                                                                    |                                   |

The configuration menus for the *CREDITS* → *ISDN CREDITS* → *CAPI* resp. → *PPP* resp. → *ISDNLOGIN* subsystems are used for activating and deactivating the Credits Based Accounting System and for defining the limits for number, duration and cost of the incoming and outgoing ISDN connections.

The CAPI/PPP/ISDNLOGIN menu consists of the following fields:

| Field              | Description                                                                                                    |
|--------------------|----------------------------------------------------------------------------------------------------|
| Surveillance       | Defines whether the Credits Based Accounting System is to be activated for the respective subsystem. Possible values: off (default value), on.  If the system is on you can define the parameters listed below. |
| Measure Time (sec) | Time in seconds during which the limits for number, duration and cost of incoming and outgoing connections apply. The measured values are reset to 0 when the time expires.  The default value is 86400.        |

7

| Field                                            | Description                                                                                                    |
|--------------------------------------------------|----------------------------------------------------------------------------------------------------|
| Maximum Number of<br>Incoming Connections        | Maximum number of all incoming connections allowed during <b>MEASURE TIME (SEC)</b> .                                                        |
|                                                  | If you activate this setting with <i>on</i> , you can enter the desired value in the line below.                                             |
|                                                  | The default value is off.                                                                                                    |
| Maximum Number of Out-<br>going Connections      | Maximum number of all outgoing connections allowed during <b>Measure Time (sec)</b> .                                                        |
|                                                  | If you activate this setting with <i>on</i> , you can enter the desired value in the line below.                                             |
|                                                  | The default value is <i>on</i> with <i>100.</i>                                                                                              |
| Maximum Charge                                   | Maximum charges allowed (amount or units, depending on charging pulses transmitted) during <i>Measure Time</i> (sec).                        |
|                                                  | If you activate this setting with <i>on</i> , you can enter the desired value in the line below.  The default value is <i>off</i> .          |
| Maximum Time for Incoming Connections (sec)      | Maximum time in seconds allowed for all incoming connections during <b>MEASURE TIME</b> (SEC).                                               |
|                                                  | If you activate this setting with <i>on</i> , you can enter the desired value in the line below.                                             |
|                                                  | The default value is <i>on</i> with 28800.                                                                                                   |
| Maximum Time for Outgo-<br>ing Connections (sec) | Maximum time in seconds allowed for all outgoing connections during <b>MEASURE TIME (SEC)</b> .  (SEC).                                      |
|                                                  | If you activate this setting with <i>on</i> , you can enter the desired value in the line below.  The default value is <i>on</i> with 28800. |

8

| Field                                      | Description                                                                                      |
|--------------------------------------------|--------------------------------------------------------------------------------------------------|
| Maximum Number of Current Incoming Connec- | Maximum number of incoming connections allowed at any one time.                                  |
| tions                                      | If you activate this setting with <i>on</i> , you can enter the desired value in the line below. |
|                                            | The default value is off.                                                                        |
| Maximum Number of Current Outgoing Connec- | Maximum number of outgoing connections allowed at any one time.                                  |
| tions                                      | If you activate this setting with <i>on</i> , you can enter the desired value in the line below. |
|                                            | The default value is off.                                                                        |

Table 2-1: CAPI/PPP/ISDNLOGIN menu fields

### 3 xDSL Credits Submenu

The XDSL CREDITS submenu is described below.

The **CREDITS** → **xDSL CREDITS** menu provides access to the **PPPoE CREDITS** submenu.

| R3000w Setup Tool Funkwerk Enterprise [CREDITS] [XDSL CREDITS] [EDIT]: Configure PPPoE Cre | Communications GmbH<br>dits MyGateway |
|--------------------------------------------------------------------------------------------|---------------------------------------|
| Surveillance (Changing a value will reset all measured values!)                            | on                                    |
| Measure Time (sec)                                                                         | 86400                                 |
| Maximum Number of Outgoing Connections                                                     | on<br>1000                            |
| Maximum Time for Outgoing Connections (sec)                                                | on<br>28800                           |
|                                                                                            |                                       |
| SAVE CANC                                                                                  | EL                                    |
|                                                                                            |                                       |

The **PPPOE CREDITS** menu consists of the following fields:

| Field              | Description                                                                                                    |
|--------------------|----------------------------------------------------------------------------------------------------|
| Surveillance       | Defines whether the Credits Based Accounting System is to be activated for PPPoE connections. Possible values: off (default value), on.                                               |
|                    | If the system is <i>on</i> , you can define the parameters listed below.                                                                                                    |
| Measure Time (sec) | Time in seconds during which the limits for number and duration of outgoing connections apply. The measured values are reset to 0 when the time expires.  The default value is 86400. |

| Field                                            | Description                                                                                      |
|--------------------------------------------------|--------------------------------------------------------------------------------------------------|
| Maximum Number of Out-<br>going Connections      | Maximum number of all outgoing connections allowed during <b>MEASURE TIME (SEC)</b> .            |
|                                                  | If you activate this setting with <i>on</i> , you can enter the desired value in the line below. |
|                                                  | The default value is <i>on</i> with 1000.                                                        |
| Maximum Time for Outgo-<br>ing Connections (sec) | Maximum time in seconds allowed for all outgoing connections during <b>MEASURE TIME (SEC)</b> .  |
|                                                  | If you activate this setting with <i>on</i> , you can enter the desired value in the line below. |
|                                                  | The default value is on with 28800.                                                              |

Table 3-1: **PPPoE CREDITS** menu fields

# **Index: CREDITS**

| C | Charges                                        | 3     |
|---|------------------------------------------------|-------|
|   | Credits Based Accounting System                | č     |
|   | ISDN Credits                                   | 5     |
|   | isdnlogin                                      | 5     |
| M | Maximum Charge                                 | 7     |
|   | Maximum Number of Current Incoming Connections | 8     |
|   | Maximum Number of Current Outgoing Connections | 3     |
|   | Maximum Number of Incoming Connections         | 7     |
|   | Maximum Number of Outgoing Connections         | 7, 10 |
|   | Maximum Time for Incoming Connections (sec)    | 7     |
|   | Maximum Time for Outgoing Connections (sec)    | 7, 10 |
|   | Measure Time (sec)                             | 6, 9  |
| P | ppp                                            | 5     |
|   | PPPoE                                          | 9     |
| S | Surveillance                                   | 6, 9  |
|   | Syslog messages                                | ´ 3   |
| X | xDSL                                           | g     |

CREDITS bintec User's Guide

11